# Actualización de precios individual por artículo

## Descripción

Desde este proceso se actualizan los precios de cada artículo, en forma individual, para cada una de las listas definidas.

Invoque también este proceso para actualizar los precios de los códigos de artículos reservados CUB\_MAY y CUB\_MEN.

### ¿Cómo actualizo un precio?

Seleccione el código de artículo, el número de lista de precios a actualizar y el precio a considerar.

Un mismo artículo puede estar definido en distintas listas de precios.

Para actualizar el precio del artículo en las promociones que lo incluyen, tilde el parámetro Incluye Actualización en Promociones para hacerlo por lista o bien, pulse <F8> en el renglón de la lista a actualizar. Luego, en la pantalla Precios para Promociones podrá indicar Desde / Hasta promoción a actualizar.

Para cargar por primera vez los precios de un artículo, es necesario haber dado de alta previamente alguna lista de precios desde el proceso [Definición de Listas](/var/www/ayudas.axoft.com/definiclista_gv3).

## Comando Agregar

Utilice este comando cuando el artículo aún no tiene precios cargados en el sistema o bien, para dar de alta artículos nuevos y definir al mismo tiempo sus precios.

Se podrán ingresar nuevos artículos sólo si se encuentra activo en el proceso Parámetros Generales del módulo Stock Restô, el parámetro Permite alta de artículos.

### <F6>- Alta Artículo

Para agregar un artículo nuevo, pulse <F6> desde el campo Código de artículo.

En ese momento se abrirá una pantalla igual a la del proceso [Artículos](/var/www/ayudas.axoft.com/articulo_gv3), para ingresar todos los datos correspondientes.

Una vez finalizado el ingreso, pulse <F10> para confirmar el alta del artículo. A continuación, actualice los precios.

Comando Modificar

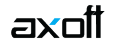

Este comando permite actualizar los precios de un artículo que ya tiene precios de venta cargados en el sistema.

Seleccione el artículo con el comando Buscar y luego, proceda a su modificación.

Se exhibirán las listas de precios que tengan precios cargados para el artículo elegido. A continuación, modifique el precio de cada lista.

Para agregar el artículo en una nueva lista, ingrese el número de lista en el renglón siguiente a la última lista en pantalla.

Para eliminar el artículo de una lista, posiciónese en el renglón correspondiente a la lista a eliminar y pulse <F2>.

## **Comando Copiar**

Si está posicionado en un artículo que tiene precios, este comando le permite copiar estos precios a otro artículo que aún no los tenga ingresados.

Para ello, reemplace el código de artículo por el que se quiere actualizar.

Un artículo no tiene precios cuando se trata de la primera vez que se los actualiza o bien, cuando se han eliminado previamente todos sus precios ingresados.

## **Comando Eliminar**

Utilice este comando para eliminar un artículo en todas las listas de precios.

Mediante el comando Buscar, seleccione el artículo y luego, proceda a su eliminación.